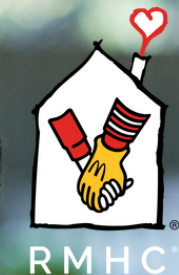

**Ann Arbor** 

ne Run

Hause<sup>forthe</sup>

### **Fundraising Toolkit**

#### **WELCOME**

Thank you for joining our Peer-to-Peer Fundraising for RMHC Ann Arbor. With your help, we can increase awareness and support of our mission so that we can provide comfort, care, and kindness when it matters most.

#### **HOME RUN FOR THE HOUSE**

Home Run for the House supports the mission of RMHCAA to provide a community of inclusive, compassionate, supportive programs and services that directly improve the health and well-being of children and their families. It's powered by RMCHAA Grateful Families, volunteers, companies, donors, and friends.

The event will commensurate with a Home Run for the House Celebration event on Saturday, June 15, 2024. By joining this community of supporters you will help ensure that we can serve ALL families that need our services and resources.

Guests of the event will experience:

- Family field day
- Running the bases
- Kids' Zone Fun
- Mascots
- Food
- Awards for peer-to-peer fundraisers by category

#### **WHAT'S INSIDE**

In this toolkit, you will find information on the following:

- How to set up your own fundraising team
- How to join an exisiting fundraising team
- How to buy tickets to the Home Run for the House event

For more questions or assistance setting up your Givebutter fundraising page, please call Shaye Beasley at 734.998.6532 or email at [sbeasley@rmhcannarbor.org](mailto:sbeasley@rmhcannarbor.org). Thank you!

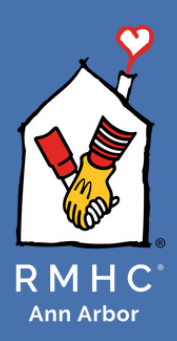

#### **SET UP YOUR OWN FUNDRAISING TEAM**

If you are interested in sharing your story about why you are passionate about supporting RMHC Ann Arbor and want to recruit others to join you, then read on to learn how to set up your own fundraising team for Home Run for the House.

#### **STEP 1:**

Visit RMHCAA's Home Run for the House event page (<https://givebutter.com/RMHCAAHomeRun>) and click on the "Join a Team" button.

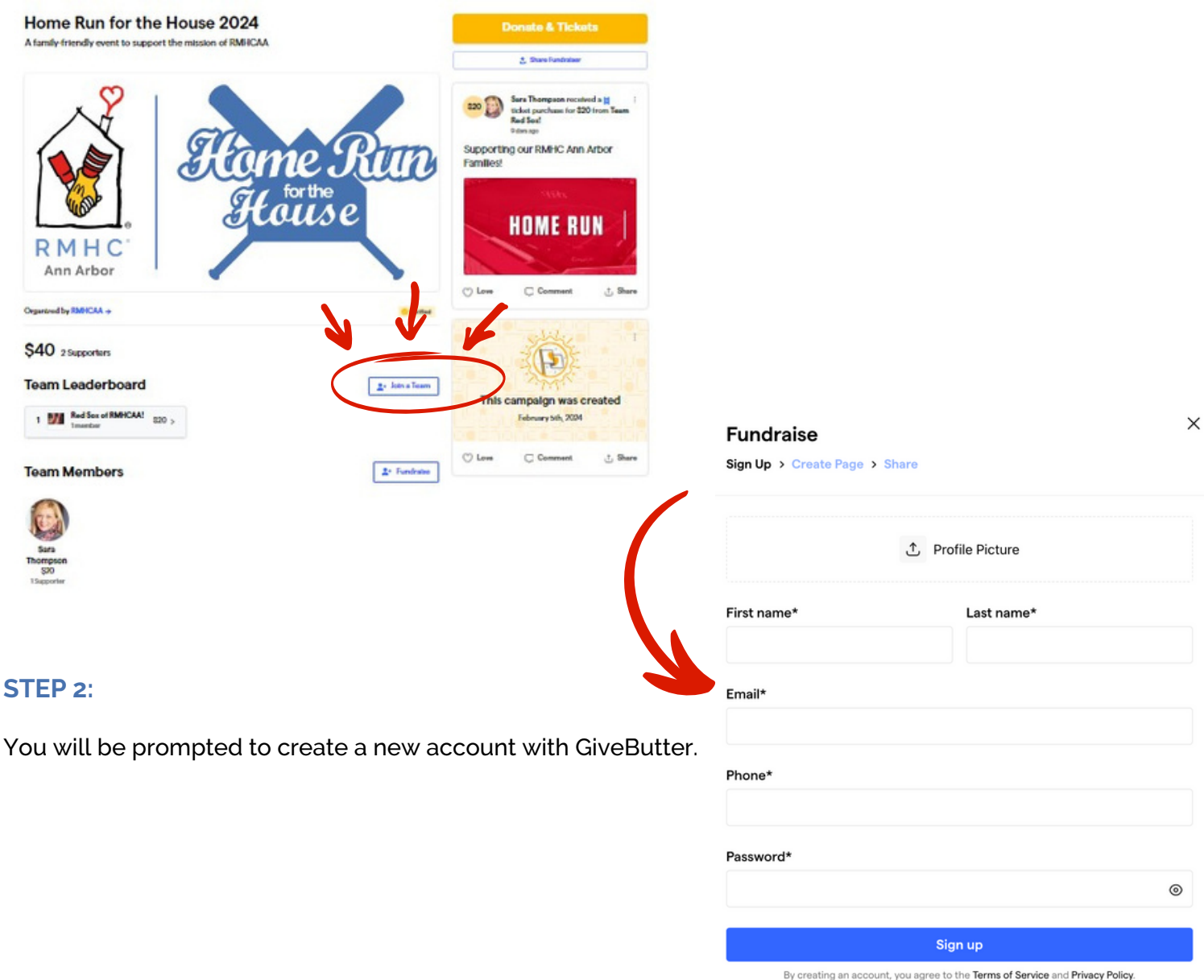

Already have an account? Sign in.

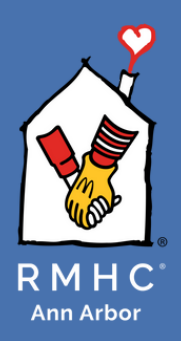

#### **STEP 3:**

The pop-up window will prompt you to "Join a Team" or "Create a new Team". Click the "Create a new Team" option. You can now add your "Team Name" and your "Team logo". Your team logo is similar to a profile picture and can be any image you choose! Additionally, you can set a fundraising goal and write your "Story" explaining why this cause is important to you. When you finish, click "Join this fundraiser".

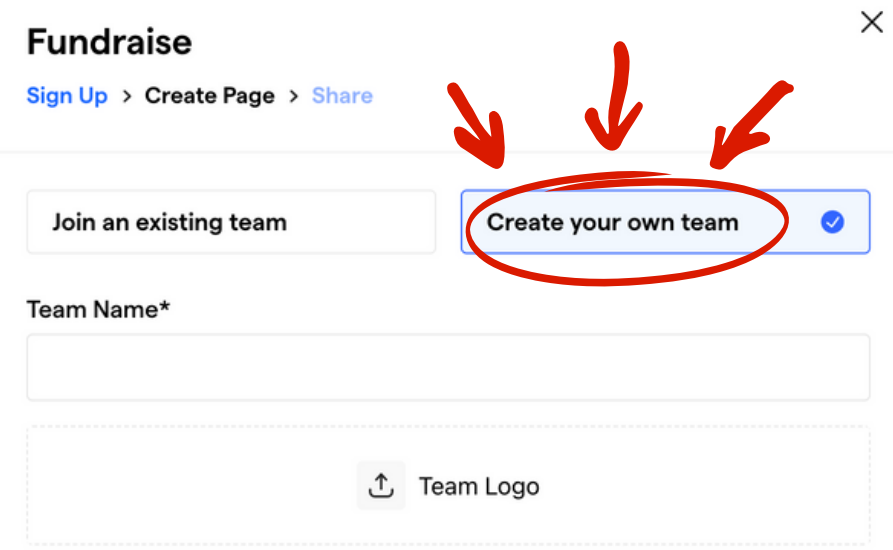

#### What's your fundraising goal?

Set a starting goal for your page. You can change this at any time.

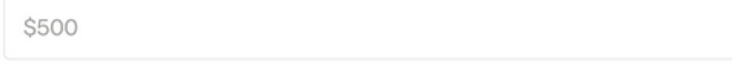

#### Story

Tell the story of why you're fundraising. This will appear on your personal page and be visible to any visitors. Don't worry, you can edit this later.

Tell your story...

Join this fundraiser

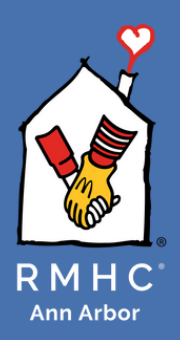

#### **STEP 4:**

You will be redirected back to the main event page. From here, you can see your individual profile and will have the option to easily "Share & Manage" your team.

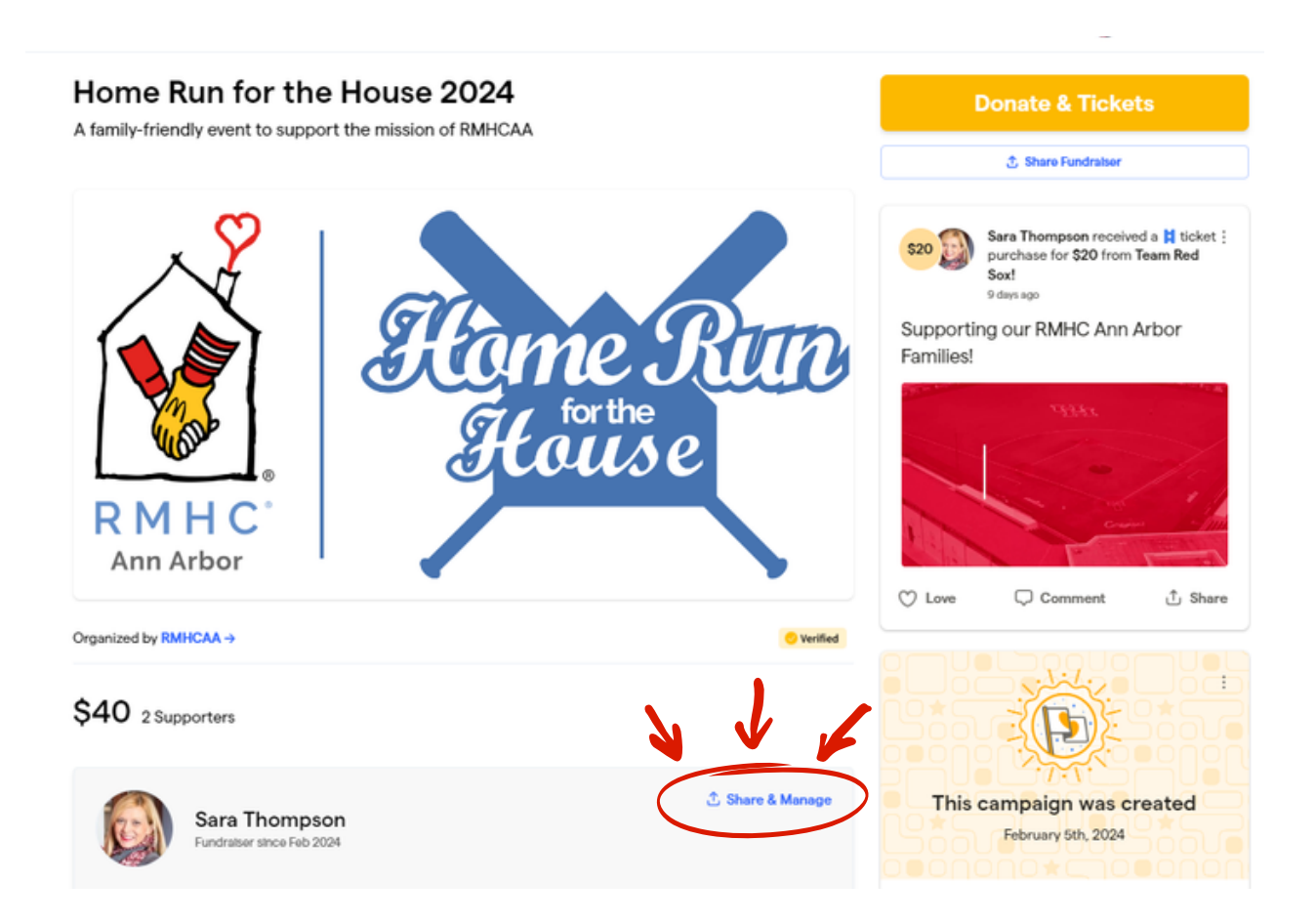

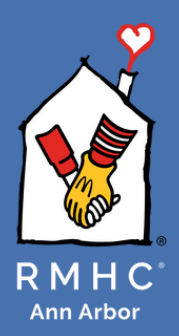

Now that your team is set up and ready to be shared, you will receive credit every time a person **donates under your team! STEP 5:**

After setting up and personalizing your team page, click on "Share & Manage". You can post directly to Facebook, LinkedIn, or Twitter. You can also send and share by email. You can even send requests to donors, and Givebutter will automatically send them up to 3 reminder emails.

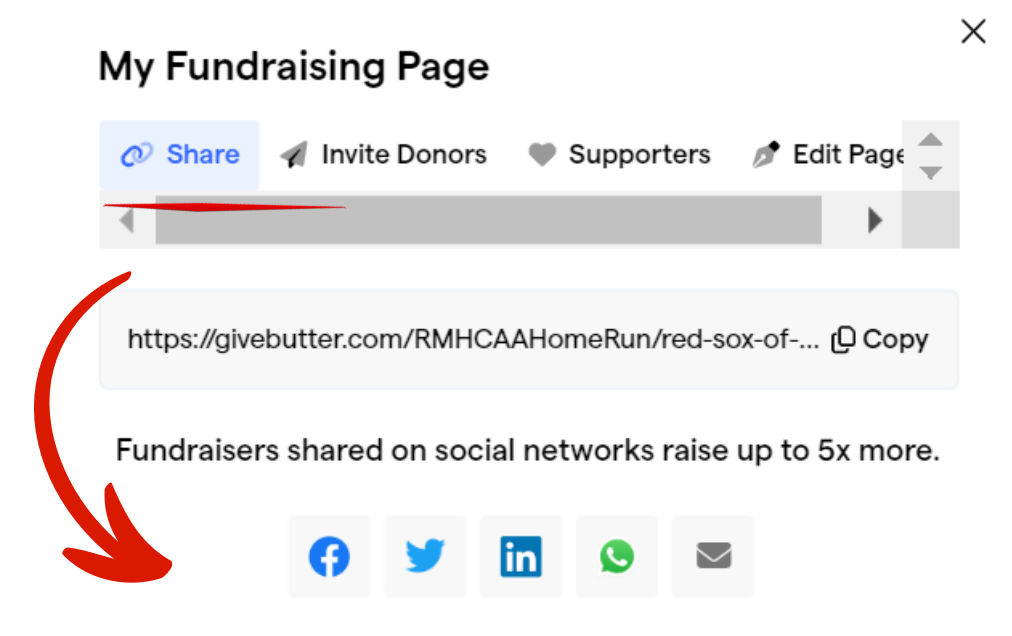

#### **SAMPLE MESSAGING:**

- Help me score a big win for RMHC Ann Arbor families by supporting my fundraising efforts for Home Run for the House. Donate today to help me reach my goal of \$500 <insert your personal donation link> #KeepingFamiliesClose #HomeRunfortheHouse
- Your donation helps @RMHCAnnArbor provide comfort, care, and kindness when it matters most. Donate now and help me reach my goal of \$500 at <insert your personal donation link> #KeepingFamiliesClose#HomeRunfortheHouse
- Your gift can help families stay at a place that feels like home even when they can't be. Donate now and help me reach my goal of \$500 at <insert your personal donation link> #KeepingFamiliesClose #HomeRunfortheHouse

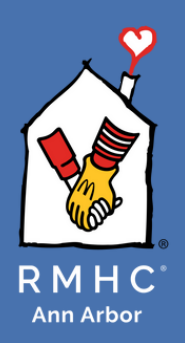

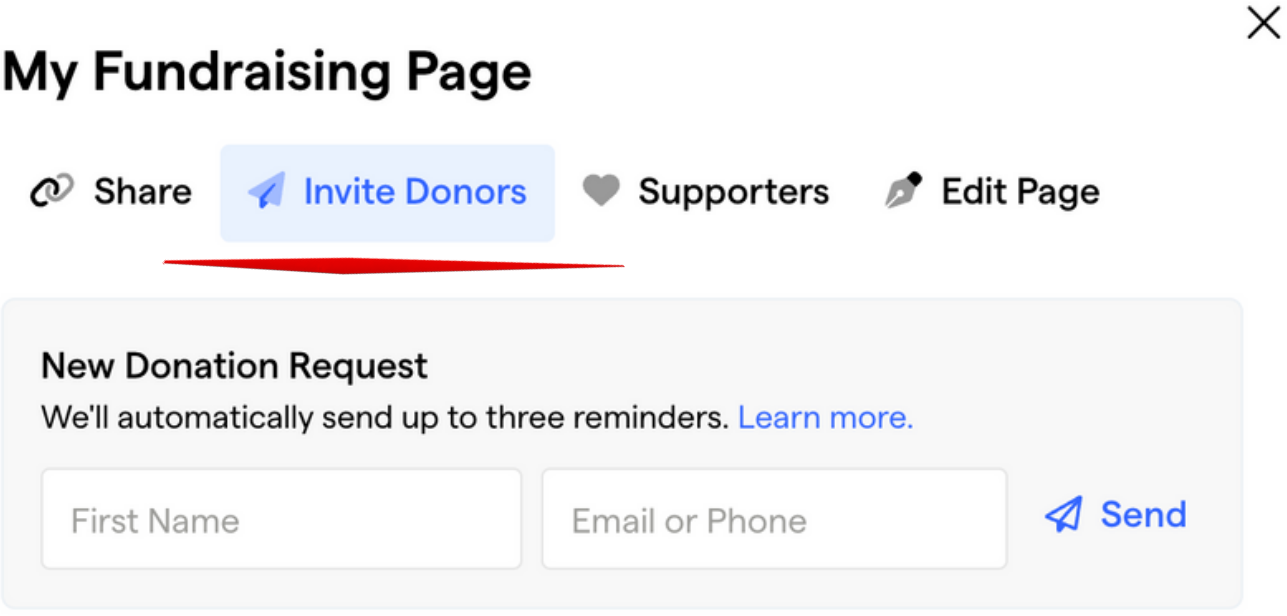

Invite donors to give by selecting the "Invite Donors" tab.

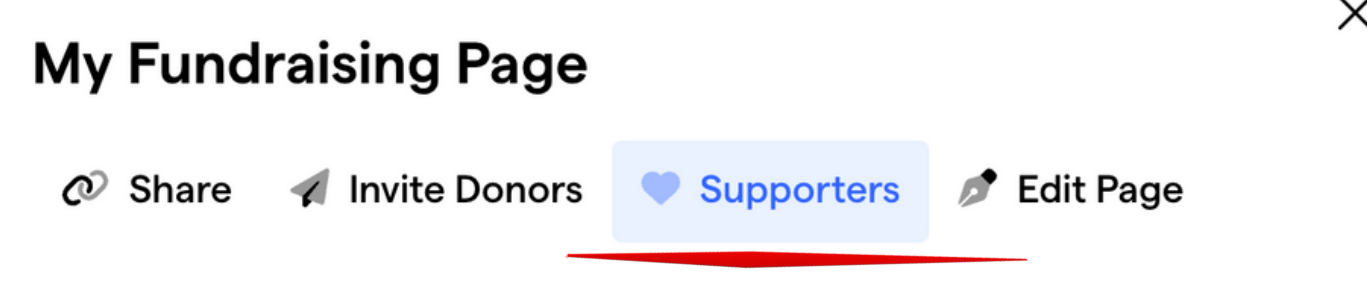

View a list of donors to your page on the "Supporters" tab.

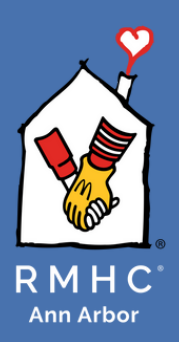

### **How to: Join a Fundraising Team**

#### **JOIN A FUNDRAISING TEAM**

You can also choose to join a fundraising team that is already set up for Home Run for the House.

#### **STEP 1:**

Visit RMHCAA's Home Run for the House event page [\(https://givebutter.com/RMHCAAHomeRun\)](https://givebutter.com/RMHCAAHomeRun) and click on the "Join a Team" button. You will need to create an account with Givebutter.

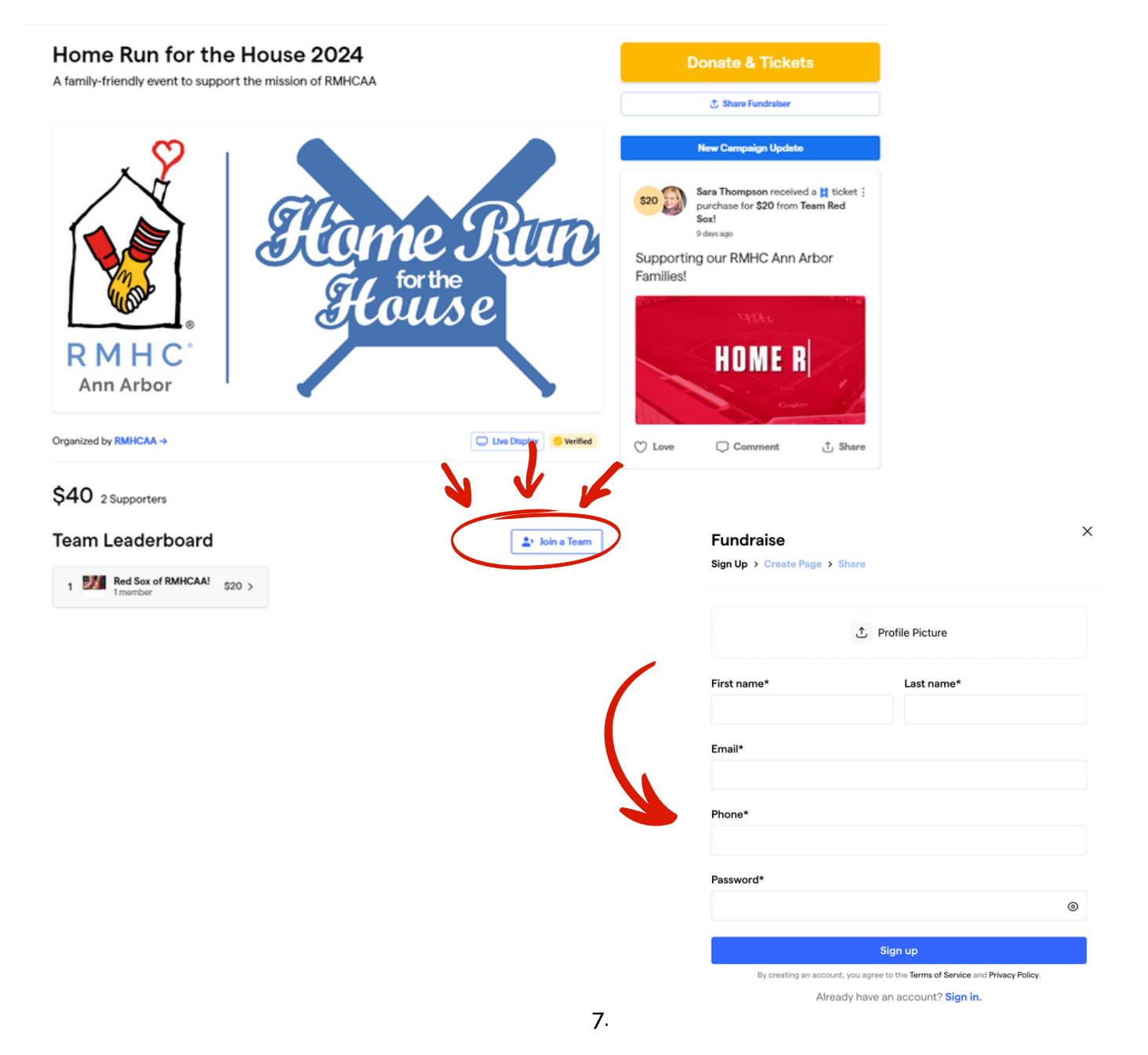

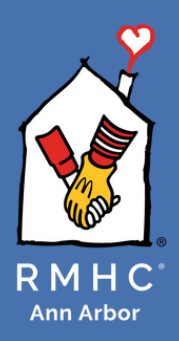

### **How to: Join a Fundraising Team**

#### **STEP 2:**

Select "Join an existing team". Use the drop-down menu to select which team you want to join. Add your personal fundraising goal and story to share why you support RMHC Ann Arbor. Once done, select "Join this fundraiser".

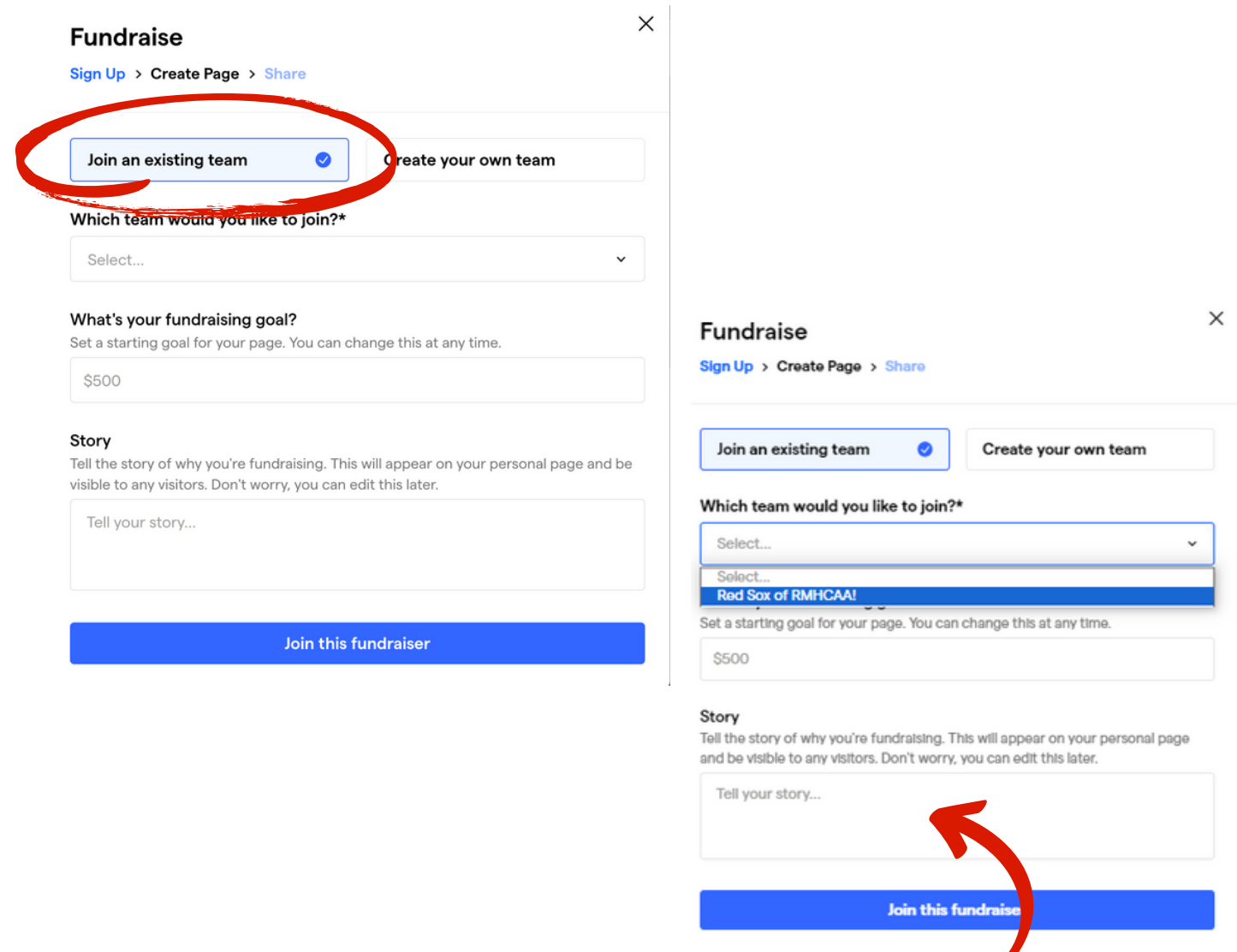

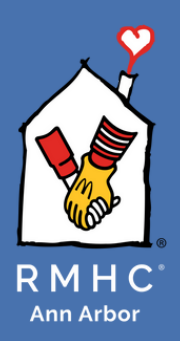

### **How to: Join a Fundraising Team**

#### **STEP 3:**

You should now see yourself under "Team members". Share the link to the fundraising team with your network and get your team credit for the donations by clicking "Share fundraiser" at the top of the page.

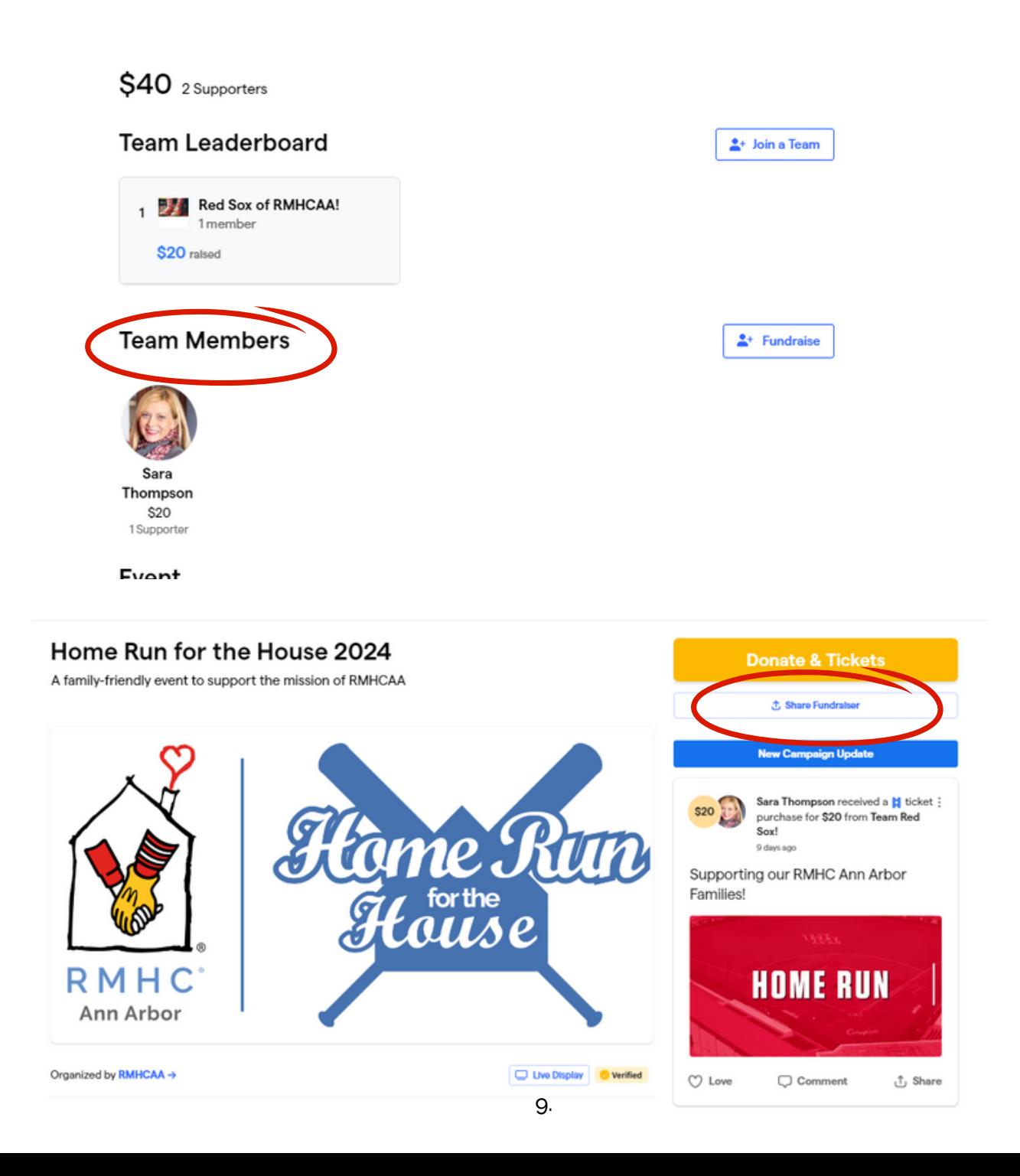

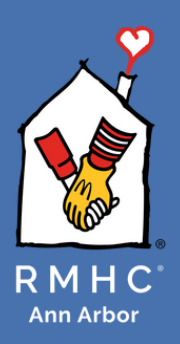

### **How to: Purchase Tickets**

#### **PURCHASE TICKETS ON BEHALF OF A FUNDRAISING TEAM TO HOME RUN FOR THE HOUSE**

Tickets are now available for purchase online to attend the Home Run for the House on Saturday, June 15, 2024. When you purchase your tickets, there is an opportunity to credit that purchase to a fundraising team and make an optional additional donation.

#### **STEP 1:**

Visit RMHCAA's Home Run for the House event page (<https://givebutter.com/RMHCAAHomeRun>) and select "Donate & Tickets".

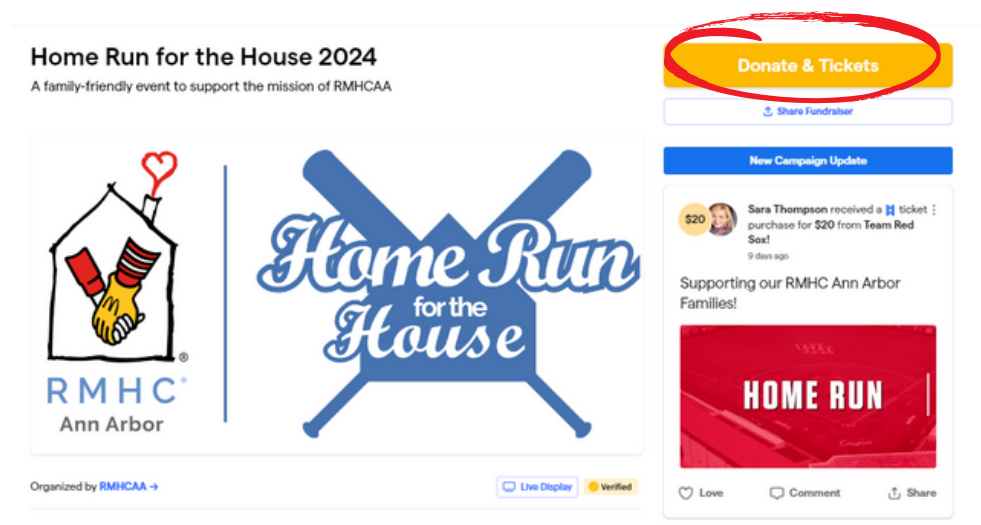

#### **STEP 2:**

Select the number of adult and /or children tickets you want to purchase and fill in the ticket holder information when prompted.

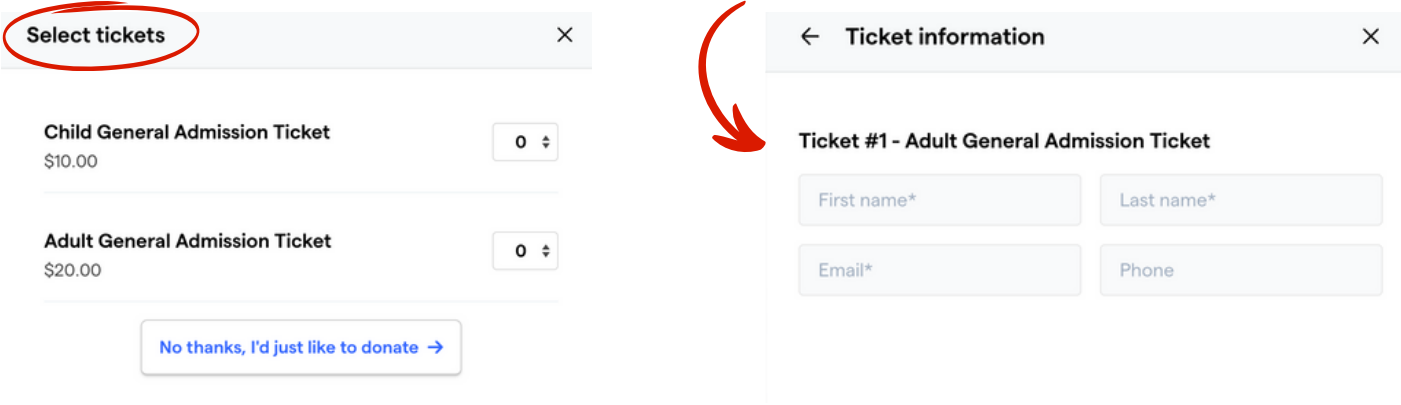

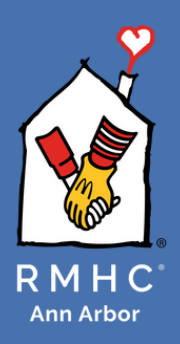

### **How to: Purchase Tickets**

#### **STEP 3:**

Show your support by adding in your name and a public message, gif, or photo!

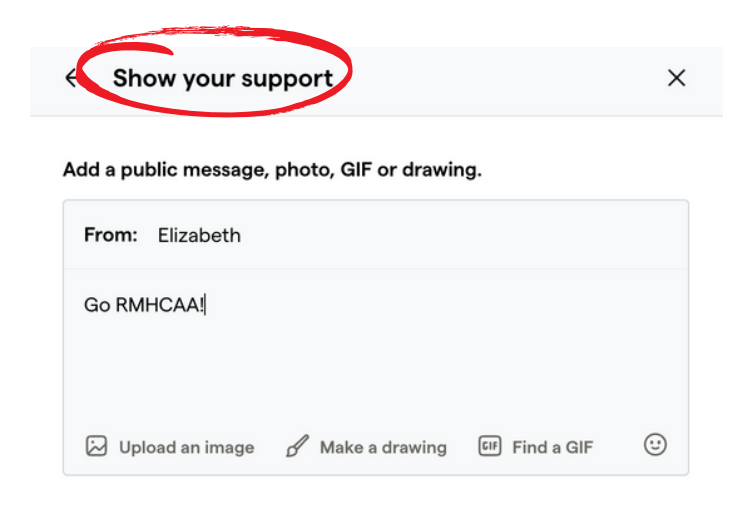

### **STEP 3:**

Add an optional, additional donation to RMHCAA.

**Be sure to credit a team/member for your ticket purchases using the drop-down menu!**

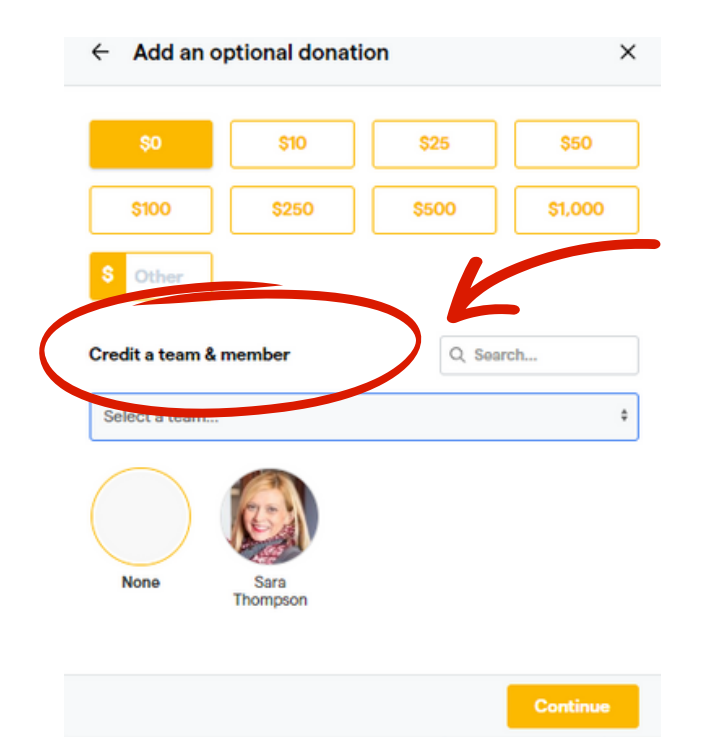

### **STEP 4:**

11.

Finalize your tickets/additional donation and buy your tickets! Make sure to press "Finish!" once all necessary information has been entered. Thank you for your purchase and contribution to RMHCAA!

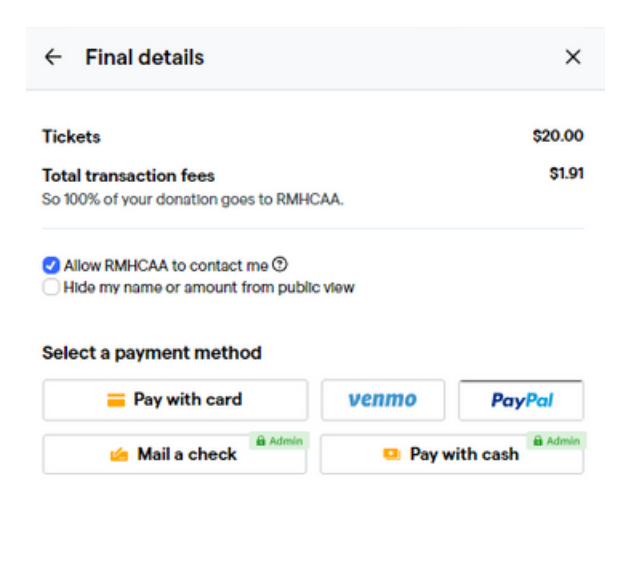

**Finish (\$21.91)** 

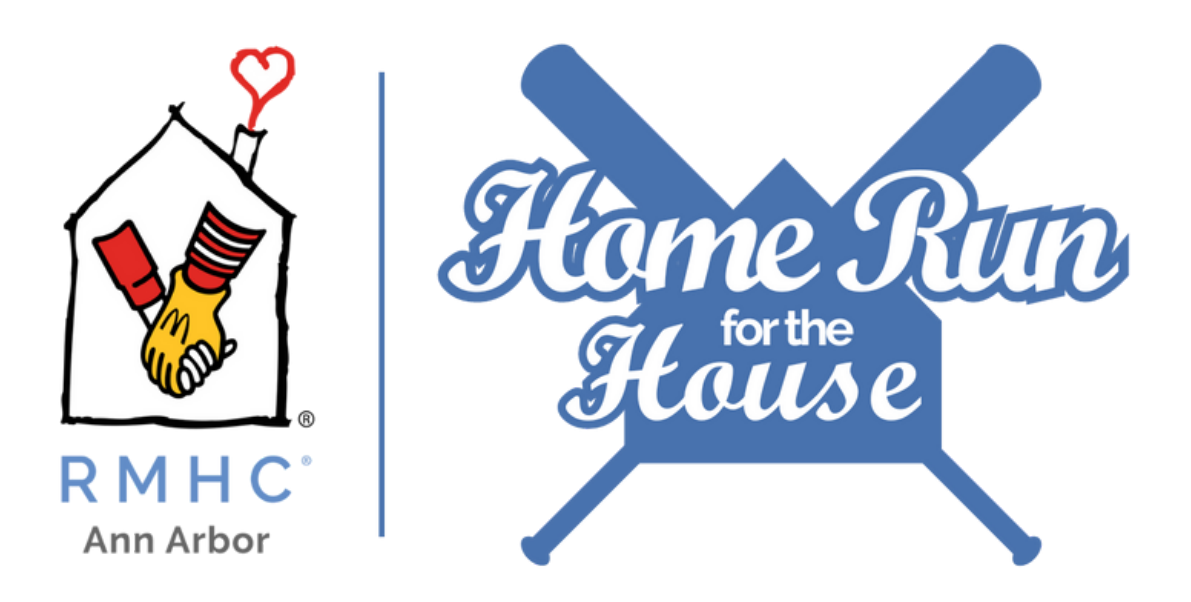

**For more questions or assistance setting up your Givebutter fundraising page, please call Shaye Beasley at 734.998.6532 or email at sbeasley@rmhcannarbor.org. Thank you!**